# **SPARC T7 系列伺服器**

安全指南

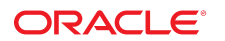

**文件號碼: E63373-01** 2015 年 10 月

# 目錄

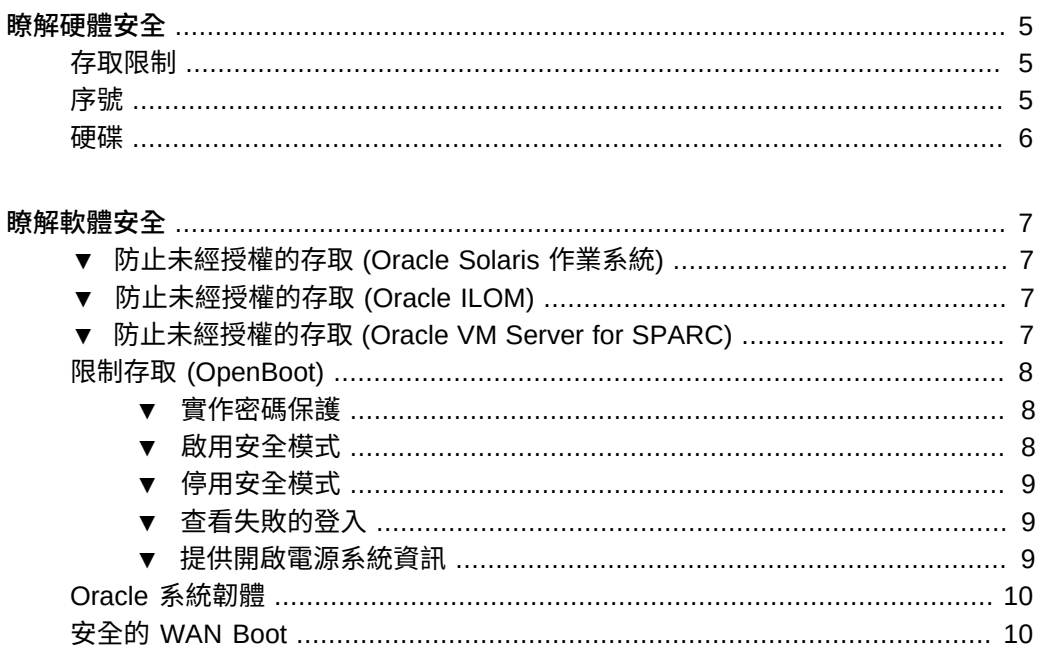

SPARC T7 系列伺服器 • 2015 年 10 月

# <span id="page-4-0"></span>瞭解硬體安全

您的安全架構必須建立在實體隔離和存取控制的基礎上。確實將實體伺服器安置在安全 的環境中,可保護實體伺服器免於未經授權的存取。同樣地,記錄所有序號有助於避免 硬體遭到竊取、轉售或承擔供應鏈風險 (亦即,盜版或偽造的元件流入組織供應鏈的情 況)。

本節提供 SPARC T7-1、T7-2 與 T7-4 伺服器的一般硬體安全準則。

- [「存取限制」\[5\]](#page-4-1)
- [「序號」\[5\]](#page-4-2)
- [「硬碟」\[6\]](#page-5-0)

### <span id="page-4-1"></span>**存取限制**

- 將伺服器及相關設備安置在上鎖且限制人員進出的房間內。
- 如果設備安置在有門可以上鎖的機架內,除非必須維護或操作機架內的元件,否則請 讓機架門隨時保持上鎖狀態。將門上鎖也可以有效限制熱插式或熱抽換式裝置的使 用。
- 將備用的現場可更換單元 (FRU) 或客戶可更換單元 (CRU) 存放在上鎖的機櫃中。限 制只有獲得授權的人員才能使用上鎖的機櫃。
- 定期檢查機架鎖和備用機櫃鎖是否確實上鎖且未受損,以避免 (或察覺) 鎖被人破壞 或不小心未將門鎖上的情況。
- 將機櫃鑰匙放置在限制人員進出的安全位置。
- 限制使用 USB 主控台。系統控制器、電源分配器 (PDU) 及網路交換器等裝置都具有 USB 連線。實際取用元件是較為安全的存取方法,因為比較不易受到網路攻擊。
- 將主控台連線外部 KVM 以啟用遠端主控台存取。KVM 裝置通常支援雙因素認證、 集中式存取控制及稽核功能。如需有關 KVM 之安全準則和最佳措施的詳細資訊,請 參閱 KVM 裝置提供的文件。

<span id="page-4-2"></span>**序號**

■ 記錄所有硬體的序號。

- 為所有重要的電腦硬體項目 (例如替換零件) 加上安全標誌。使用特殊的紫外線筆或 浮水印標籤來加註安全標誌。
- 將硬體啟動金鑰與授權文件存放在安全的位置。發生系統緊急狀況時,系統管理人員 必須能夠方便取用。書面文件可能會是擁有權的唯一證明。

無線電頻率識別 (RFID) 讀取器可進一步簡化資產的追蹤。您可以從下列網址取得「*如 何使用 RFID 追蹤您的 Oracle Sun 系統資產*」Oracle 白皮書:

[http://www.oracle.com/technetwork/articles/systems-hardware-architecture/o11-001-rfid](http://www.oracle.com/technetwork/articles/systems-hardware-architecture/o11-001-rfid-oracle-214567.pdf)[oracle-214567.pdf](http://www.oracle.com/technetwork/articles/systems-hardware-architecture/o11-001-rfid-oracle-214567.pdf)

### <span id="page-5-0"></span>**硬碟**

硬碟經常用來儲存機密資訊。如果要防止此資訊受到未經授權的存取,硬碟在重新使 用、退役或丟棄之前必須先經妥善處理。

- 您可以使用磁碟清除工具 (例如 Oracle Solarisformat(1M) 指令) 來徹底清除磁碟機上 的所有資料。
- 組織應參考其資料保護政策,以判斷最適當的硬碟處理方式。
- 如有需要,請利用 Oracle 的 Customer Data and Device Retention 服務

<http://www.oracle.com/us/support/library/data-retention-ds-405152.pdf>

# <span id="page-6-0"></span>瞭解軟體安全

大部分的硬體安全是透過軟體的方式來實作。本節提供 SPARC T7-1、T7-2 以及 SPARC T7-4 伺服器的一般硬體安全準則。

- [「防止未經授權的存取 \(Oracle Solaris 作業系統\)」\[7\]](#page-6-1)
- [「防止未經授權的存取 \(Oracle ILOM\)」\[7\]](#page-6-2)
- [「防止未經授權的存取 \(Oracle VM Server for SPARC\)」\[7\]](#page-6-3)
- [「限制存取 \(OpenBoot\)」\[8\]](#page-7-0)
- [「Oracle 系統韌體」\[10\]](#page-9-0)
- [「安全的 WAN Boot」\[10\]](#page-9-1)

#### <span id="page-6-1"></span>**防止未經授權的存取 (Oracle Solaris 作業系統)** ▼

- **使用 Oracle Solaris 作業系統指令可以限制對 Oracle Solaris 軟體的存取,並能強化 作業系統、使用安全性功能以及保護應用程式。** 您可以從下列網址取得您正在使用之版本的 *Oracle Solaris 安全性準則*文件:
	- <http://www.oracle.com/goto/solaris11/docs>
	- <http://www.oracle.com/goto/solaris10/docs>

# <span id="page-6-2"></span>**防止未經授權的存取 (Oracle ILOM)**

 $\bullet$ **使用 Oracle ILOM 指令可以限制對 Oracle ILOM 軟體的存取、變更出廠設定密碼、限 制使用 root 超級使用者帳號,並保護服務處理器的專用網路。** 您可以從下列網址取得 *Oracle ILOM 安全指南*: <http://www.oracle.com/goto/ilom/docs>

### <span id="page-6-3"></span>**防止未經授權的存取 (Oracle VM Server for SPARC)** 7.

**使用 Oracle VM for SPARC 指令可以限制對 Oracle VM for SPARC 軟體的存取。** ● 您可以從下列網址取得 *Oracle VM for SPARC 安全指南*: <http://www.oracle.com/goto/vm-sparc/docs>

### <span id="page-7-0"></span>**限制存取 (OpenBoot)**

這些主題描述如何在 OpenBoot 提示符號限制存取。

- [「實作密碼保護」\[8\]](#page-7-1)
- [「啟用安全模式」\[8\]](#page-7-2)
- [「停用安全模式」\[9\]](#page-8-0)
- [「查看失敗的登入」\[9\]](#page-8-1)
- [「提供開啟電源系統資訊」\[9\]](#page-8-2)

如需設定 OpenBoot 安全變數的相關資訊,請參閱 OpenBoot 文件,網址如下:

<http://www.oracle.com/goto/openboot/docs>

# <span id="page-7-1"></span>**實作密碼保護**

**如果您尚未設定密碼,請執行此步驟。**

{0} ok **password** New password (8 characters max): Retype new password: *password*

密碼可以有 1 到 8 個字元。如果您輸入超過 8 個字元,將只使用前 8 個字元。可以使用 所有可列印的字元。不接受控制字元。

**注意 -** 若將密碼設為零個字元,便會關閉安全模式並將 security-mode 參數視為設成 <sub>none</sub>。不過,這不會變更設定。

# <span id="page-7-2"></span>▼ 啟用安全模式

**1. 將 security-mode 參數設為 full 或 command。**

設為 full 時,必須輸入密碼才能執行任何動作 (包括 boot 等一般作業)。設為 command 時,無須輸入密碼即可執行 boot 或 go 指令,但執行其他所有指令均必須輸入密碼。基 於業務連續性的考量,請依照下列範例將 security-mode 參數設為 command。

{0} ok **setenv security-mode command** {0} ok

**2. 取得安全模式提示符號。**

依上述方式設定安全模式之後,有兩種方法可取得安全模式提示符號。

■ **使用 logout 和 login 文字。**

```
{0} ok logout
Type boot , go (continue), or login (command mode)
>
> login
Firmware Password: password
Type help for more information
{0} ok
```
若要退出安全模式,請使用 logout 和 login 的名稱,如範例所示。

■ **使用 reset-all 文字。**

{0} ok **reset-all**

這個字會將系統重設。當系統重新啟動之後,OpenBoot 就會進入安全模式提示 符號。若要重新登入指令提示符號 (或登出安全模式),請使用 logout 和 login 的名 稱,然後輸入密碼,如上所述。

#### <span id="page-8-0"></span>**停用安全模式** V

**1. 將 security-mode 參數設為 none。**

{0} ok **setenv security-mode none**

<span id="page-8-1"></span>**2. 在這兩個密碼提示符號後面按下 Return 鍵,即可將密碼長度設為零。**

#### **查看失敗的登入 V**

**1. 請依照下列範例,使用 security-#badlogins 參數判斷是否有失敗的 OpenBoot 環境存取 嘗試。**

{0} ok **printenv security-#badlogins**

如果此指令傳回任何大於 Ø 的值,則代表記錄了失敗的 OpenBoot 環境存取嘗試。

**2. 鍵入此指令即可重設參數。**

{0} ok **setenv security-#badlogins 0**

# <span id="page-8-2"></span>**提供開啟電源系統資訊**

儘管不是直接的預防或偵測控制,仍可基於下列原因來運用系統資訊:

- 傳達擁有權。
- 對使用者顯示伺服器的合理使用警告。
- 說明僅限獲得授權的人員才能夠存取或修改 OpenBoot 參數。
- **請使用下列指令來啟用自訂警告訊息。**  $\bullet$ 
	- {0} ok **setenv oem-banner** *banner-message* {0} ok **setenv oem-banner? true**

系統資訊訊息長度上限為 68 個字元。可以使用所有可列印的字元。

# <span id="page-9-0"></span>**Oracle 系統韌體**

Oracle 系統韌體使用一個受控制的更新處理作業來防止未經授權的修改。只有超級使用 者或具備適當授權的認證使用者才能使用更新處理作業。

如需取得最新更新或修補程式之方式的相關資訊,請參閱您伺服器的產品注意事項。

# <span id="page-9-1"></span>**安全的 WAN Boot**

WAN Boot 支援多種安全等級。您可以組合 WAN Boot 中支援的安全功能來滿足不同的 網路需求。更安全的配置雖然需要更多的管理,但是也會顯著增加系統資料的安全性。

- 若為 Oracle Solaris 10 作業系統,請參閱 *Oracle Solaris* 安裝指南:網路安裝一書 中,關於安全的 WAN Boot 安裝配置資訊。
- 若為 Oracle Solaris 11 作業系統, 請參閱 Securing the Network in Oracle Solaris *11.1*。